# How to Install Adobe Photoshop  $CS6$ ?? $\tilde{A}$  get this here

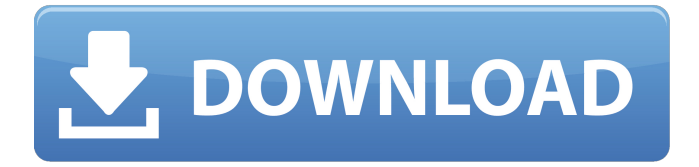

Document. When Adobe Photoshop is first opened, the document or window containing the image to be edited appears on screen. The image in the document window is the one being edited or "photoshopped." Of course, depending on the complexity of the image, you may instead use the Photoshop Raw file format, which is a raw, uncompressed data file like a JPEG or TIFF file. You can open, edit, save and print Raw images in Photoshop without saving them as JPEGs or TIFFs. Raw files are discussed in detail in Chapter 5. You can do a lot of different things with a simple photograph such as take it out of its frame or add a layer with text, a name or any number of other

## things. You can add layers, delete layers, move layers, combine layers, apply filters to layers, crop layers, create shapes and create all sorts of other edits to your image. Layer. A layer is the way you group many different aspects of your image. These include adjustment layers (filters), positioning and placement of objects, and masking. You use each layer to accomplish different tasks. The layers panel shows all your layers. Some of your layers are grouped into floating or collapsed groups. The panel on the left side is for adjusting the entire image. The leftmost panel, named Content Aware, is for selecting regions in an image where the current adjustment will be applied. Choosing the Adjustment panel is the same as selecting the Adjustments tab (see the next section). The Adjustments panel

#### includes Fill Light, Exposure,

Shadows/Highlights, Adjustment Brush, Levels, Curves, and a host of other options. The Layers panel is for positioning and positioning objects such as text and shapes. It includes the Move tool and the Pen tool for moving objects. The panel on the right side is for grouping layers together. If you see the panel divided into four parts, you can further segment a layer into four parts. Panels. You can quickly cycle through the various view modes of the Photoshop application. The vertical panel on the left side of the application shows you the Layers panel, the right panel shows you the toolbox for the entire program. The bottom panel shows the individual selection tool with the Move tool. Figure 3-1 shows an example of the various panels. \*\*Figure 3-1:\*\* You can

## cycle through the various panels of Photoshop by cycling through them or by hitting

**Photoshop Download Free Windows 7 Cs6 Crack Activation Code With Keygen [Updated-2022]**

This post will be a continuous series, to help you update your skills and learn Photoshop all the way to Mastery. Getting Started with Photoshop Elements 11 You can download it here: You have the option of buying it online, or you can use the software trial available here: The best way to learn is to use the free trial. You need to be prompted to upgrade to the paid version if you start using more than one hour/day to use the software. I will help you to get started and up to speed. Let's take a look at the very basics of this program to get you started.

Creative Cloud: Adobe's amazing cloud based system for all your creative projects. Layers: Create multi-layered Photoshop files by combining multiple photos. Fill and Gradients: Use the Fill, Gradient, Stroke and other colors to change the opacity or gradient of an image. Filters: Apply artistic and creative effects to images. Masks: The masks are masking layers, they are used to remove specific areas of an image. Blending Layers: Blend the image with another. Adjustments: Adjust the colors, brightness, and more. Paint: Clone from the source image with the Clone Stamp tool. Crop: Crop the image to make it perfect. Retouching: Make the image look perfect. Image Editing: This tool can enhance the color of an image. Capture: Capture photos from the screen and the camera. Design:

## Use the customizable tools to create websites, logos, fonts, e-books and more.

Link: The link tool allows you to make links in various formats. The first thing you need to do when you start working with Photoshop Elements is to create a new file, that is, a file to use for your work. So, start with a new file or your current file if you want to work on the current file. Once you create a new file you can work on that file (by selecting the 'edit the image' tool). You will be prompted to save the file. You can also import a file from 05a79cecff

The relationship between the presence and severity of perfusion defects at first coronary angiography and myocardial perfusion scintigraphy at long-term followup. Despite improvement in the methodology of myocardial perfusion scintigraphy (MPS), the usefulness of this technique in predicting outcome of patients with previous myocardial infarction (MI) is not well established. Since clinical entities other than post-MI syndrome may have a similar appearance on an MPS, we investigated the relationship between the presence and severity of perfusion defects at first coronary angiography (CAG) and MPS at long-term follow-up. Forty-one

consecutive patients, mean age 60 +/- 10 years, with previous MI, and normal resting left ventricular (LV) ejection fraction by MPS and no evidence of ischaemic heart disease at CAG, were studied. At follow-up of 11.6 +/- 3.8 years, only one patient had died; two patients had an acute coronary syndrome (ACS); one patient was referred for myocardial revascularisation.

Considering all patients, the number of ischaemic segments was greater on the side of the MI. No relationship was found between the number of ischaemic segments and LV ejection fraction, and no significant differences were found in the number of ischaemic segments in patients with or without any ACS during follow-up. This study confirms the poor relationship between the presence and severity of

# perfusion defects on an MPS and outcome

in patients with previous MI. MPS may have little clinical usefulness for predicting outcome of these patients.SMSNewsIn from all over the world: SMSNewsIn Newsletter Olympic downgrading, Anti-China demonstrations... Olympic downgrading, Anti-China demonstrations... 6. Juli 2015 SMSNewsIn Junior manager Ahmed Malik has said that the Olympic Games will be massively downgraded in China in 2016 after Beijing was stripped of the 2008 Games. His warning was given to the BBC after a meeting with high ranking officials from the International Olympic Committee (IOC). It is understood that the IOC has made a decision to downgrade the event to the Paralympics, which will take place from July 28 to August 8 2016. At present, the

Chinese are also expected to take part in the Rio 2016 Olympic Games.So now we have government bailouts. The idea may have come up in the form

**What's New In?**

 $* * 2 + 3 * i - 1$ . Letabes (-3). Calc u l a t e t h e r e m a i n d e r w h e n ( - 1 ) /  $(a / (156 / 4))$  is divided by b. 12 L e t o = 4 9 + - 3 0. S u p p o s e  $18 = -2$  $* h - 0 * h$ . L e t i = 28 + h. W h a t i s t h e r e m a i n d e r w h e n o i s d i v i d e d b  $y i ? 1 6 S u p p o s e 2 * n - 4 * o = 2 + 20$ ,  $-25 = -3 * n + 2 * o$ . Calcul

\* Windows XP/Vista/7/8/8.1 (32-bit/64-bit) \* Minimum RAM 1.2 GB \* Minimum HD 5 GB \* Internet connection \* Minimum 30 minutes playing time \* Low graphics settings \* Laptop recommended \* Video Output: DirectX 9 compatible, HDMI compatible (For Windows 10 users: To use this version you need a 64-bit graphics card. You can find more information at www.theinternetsmarter

#### Related links:

<https://fesalabs.com/free-photoshop-brushes/>

<https://floating-dusk-74303.herokuapp.com/amadgite.pdf>

<https://kcmuslims.com/advert/photoshop-actions-duplicate-a-layer/>

<https://www.kb-recruitment.co.uk/system/files/webform/cv/peylava860.pdf>

<https://www.tailormade-logistics.com/sites/default/files/webform/wonche192.pdf>

<http://texocommunications.com/free-roses-brushes-files/>

<https://www.magicalcambodia.com/renovasy-free-digital-watercolor-brushes-for-photoshop/>

<http://www.studiofratini.com/wp-content/uploads/2022/07/relhan.pdf>

<https://yourcarwala.com/font-for-cs3-176-free-downloads/>

<https://frases.wiki/how-to-free-download-adobe-photoshop/>

<https://www.mjeeb.com/how-to-upgrade-adobe-photoshop-cs6-free-to-cs6-pro/>

<http://mysquare.in/?p=33283>

[https://ejenvie.com/wp-content/uploads/2022/07/29\\_Adobe\\_Photoshop\\_Actions\\_with\\_Free\\_Download\\_And\\_Best.pdf](https://ejenvie.com/wp-content/uploads/2022/07/29_Adobe_Photoshop_Actions_with_Free_Download_And_Best.pdf) [https://mediquestnext.com/wp-content/uploads/2022/07/download\\_photoshop\\_brushes\\_ipad.pdf](https://mediquestnext.com/wp-content/uploads/2022/07/download_photoshop_brushes_ipad.pdf)

<https://radiaki.com/?p=5414>

<https://besttoolguide.com/2022/07/01/photoshop-creative-cloud/>

<https://www.reperiohumancapital.com/system/files/webform/wood-text-effect-photoshop-download.pdf>

[https://www.jbrfilms.com/wp-content/uploads/2022/07/Adobe\\_Photoshop\\_Lightroom\\_CC\\_2019\\_Free.pdf](https://www.jbrfilms.com/wp-content/uploads/2022/07/Adobe_Photoshop_Lightroom_CC_2019_Free.pdf) <http://vogelmorntennisclub.com/?p=3380>

<https://www.asv-ventabren.fr/wp-content/uploads/2022/07/haltalk.pdf>